## **Zur Nutzung der Online-Materialien**

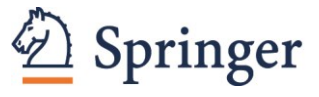

Zu allen Analysen in diesem Buch gibt es *Online-*Materialien. Diese Materialien finden Sie hier..

Die *Online-*Materialien sind nach Kapiteln gegliedert: Sie enthalten für jedes Kapitel zunächst die Datensätze (im RData-Format), auf denen die Analysen beruhen. Ferner ist für jedes Kapitel ein R-Notebook enthalten, das den entsprechenden Code zu den Analysen sowie umfangreiche Kommentare zu diesem Code (z.B. genaue Erklärungen der verwendeten Funktionen und des erhaltenen Outputs) enthält.<sup>1</sup> Diese R-Notebooks liegen einmal im HTML-Format vor, so dass Sie sich die Notebooks formatiert in einem beliebigen Browser anschauen können. Die Notebooks liegen zusätzlich als *Rmd*-Dateien vor, welche Sie mit R Studio (einer verbreiteten integrierten Entwicklungsumgebung für R) öffnen und selbst laufen lassen können. Die in den Notebooks enthaltenen Analysen wurden mit der R Version 4.1.2 erstellt, welche im März 2022 (zur Fertigstellung dieses Buches) die aktuellste Version von R war.

Die Online-Plus-Materialien sollen die Leser somit in die Lage versetzten, die im Buch behandelten Verfahren selbstständig in R anwenden zu können. Dabei können die Online-Plus-Materialien jedoch keine Einführung für Anfänger in die generelle Handhabung von R geben.

Die Leser sollten daher – um das meiste aus den Notebooks herausholen zu können – mit der generellen Funktionsweise von R vertraut sein. Im Folgenden dazu ein paar Beispiele:

Die Leser sollten wissen, wie die R-Basisoperatoren, insbesondere die R-spezifischen Operatoren \$ und <-, funktionieren. Beispielsweise können wir mit dem Zuweisungsoperator (<-) einer Variable namens "a" den Wert 1 und einer Variable namens "b" den Wert 2 zuweisen und im Folgenden mit diesen Variablen weiterrechnen (siehe Abbildung A.2).

 $> a < - 1$  $> b < - 2$  $>$  a + b [1] 3

**Abbildung A.2.** Illustration der Funktionsweise des Zuweisungsoperators

Des Weiteren sollten die Leser mit der Indizierung in R vertraut sein, das heißt, sie sollten damit vertraut sein, wie man in R aus einem gegebenen Data-Frame bestimmte Zeilen, Spalten oder sogar einzelne Werte herauslesen kann. Möchte man zum Beispiel aus dem Datensatz "multivat" (welcher im Kapitel 8 behandelt wird) nur den Wert der ersten Zeile der zweiten Spalte auslesen, so gibt man dies mit dem Befehl multivat[1,2] an. Innerhalb der eckigen Klammern gibt man also vor dem Komma an, welche Zeile man auslesen möchte und nach dem Komma, welche Spalte man auslesen möchte. Möchte man alle Werte der ersten Zeile auslesen, macht man dies über den Befehl multivat[1,]. Möchte man hingegen alle Werte der ersten Spalte auslesen, macht man dies über den Befehl multivat[,1]. Gibt man also vor bzw. nach dem Komma nichts an, weiß R, dass alle Zeilen bzw. Spalten ausgegeben werden sollen. Mittels des Doppelpunktoperators können auch ganze Zeilen- bzw. Spaltenbereiche angefordert werden. Möchte man sich z.B. die Zeilen zwei bis fünf der Spalten vier bis sieben ausgeben lassen, so nutzt man den Befehl multivat[2:5,4:7]. Möchte man sich die nicht-unmittelbar benachbarten Spalten 1, 3 und 5 (mit allen ihren Zeilen ausgeben lassen, kann man dies über den Befehl multivat[,c(1:3:5)] tun. Schließlich kann man auch noch die im Data-Frame hinterlegten Spaltennamen verwenden, um bestimmte Spalten aufzurufen. Um zum Beispiel die Spalten "leb", "soz" und "lei" aus dem Data-Frame "multivat" (den wir im Kapitel 8 verwendet haben) auszulesen, kann man den folgenden Befehl verwenden: multivat[,c('leb','soz','lei')]

Schließlich sollten die Leser noch damit vertraut sein, wie der Aufruf von Funktionen in R generell funktioniert. Prinzipiell erwarten Funktionen in R, dass ihnen in runden Klammern ein oder mehrere

Aus: Wentura, D., Wirth, B. & Pospeschill, M. (2023). Multivariate Datenanalyse mit R. Springer.

<sup>1</sup> Den Kapiteln 12 und 13 liegen R-Skripte und umfangreiche PDF-Dokumente zur vertiefenden Erklärung bei.

Argumente übergeben werden. Diese Argumente können entweder mit oder ohne die jeweiligen Bezeichner der Argumente übergeben werden. Wenn die Argumente mit ihren jeweiligen Bezeichnern übergeben werden, dann kann die Reihenfolge der Argumente beliebig verändert werden. Wenn die Bezeichner jedoch weggelassen werden, dann müssen die Argumente in der vorgesehenen Reihenfolge (die im Zweifelsfall für jede Funktion in der R-Dokumentation online nachgeschlagen werden kann) übergeben werden. Es ist nicht möglich, die Argumente ohne Bezeichner in beliebiger Reihenfolge zu übergeben. Abbildung A.3 verdeutlicht dies anhand der Funktion tapply().

```
> tapply(X = multivat$leb, INDEX = multivat$gr, FUN = mean)
   0 1
4.62 4.86
> tapply(multivat$leb, multivat$gr, mean)
  \overline{0} 1
4.62 4.86
> tapply(INDEX = multivat$gr, FUN = mean, X = multivat$leb)
   0 1
4.62 4.86
> tapply(mean, multivat$leb, multivat$gr)
Error in match.fun(FUN) :
   'multivat$gr' is not a function, character or symbol
```
**Abbildung A.3.** Illustration des Zusammenspiels zwischen der Reihenfolge der übergebenen Argumente und der Angabe der Bezeichner der Argumente. Die letzte Eingabe, bei der die Argumente ohne die jeweiligen Bezeichner und in falscher Reihenfolge übergeben wurden, führt zu einer Fehlermeldung.

Wenn Ihnen die oben beschriebenen Prinzipien von R im Großen und Ganzen geläufig sind, sollten Sie für den Umgang mit den *Online-Plus-*Materialien gewappnet sein. Wenn Sie jedoch mit den hier beschriebenen Prinzipien nicht vertraut sind, sollten Sie sich zunächst mit der basalen Funktionsweise von R vertraut machen. Es gibt hierzu eine Vielzahl einführender Werke (z.B. de Vries & Meys 2021; Luhmann 2020; Sedlmeier & Burkhardt 2021).